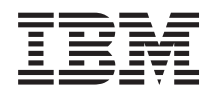

System i

Migrações de dados de i5/OS e software relacionado

*Versão 6 Edição 1*

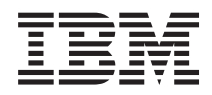

System i

Migrações de dados de i5/OS e software relacionado

*Versão 6 Edição 1*

#### **Nota**

Antes de utilizar estas informações e o produto que suportam, leia as informações em ["Informações](#page-22-0) Especiais", na página 17.

Esta edição aplica-se à versão 6, edição 1, modificação 0 do i5/OS (número do produto 5761-SS1) a todas as edições e modificações subsequentes até indicação em contrário em novas edições. Esta versão não pode ser executada em modelos RISC (reduced instruction set computer) nem em modelos CISC.

# **Índice**

|||

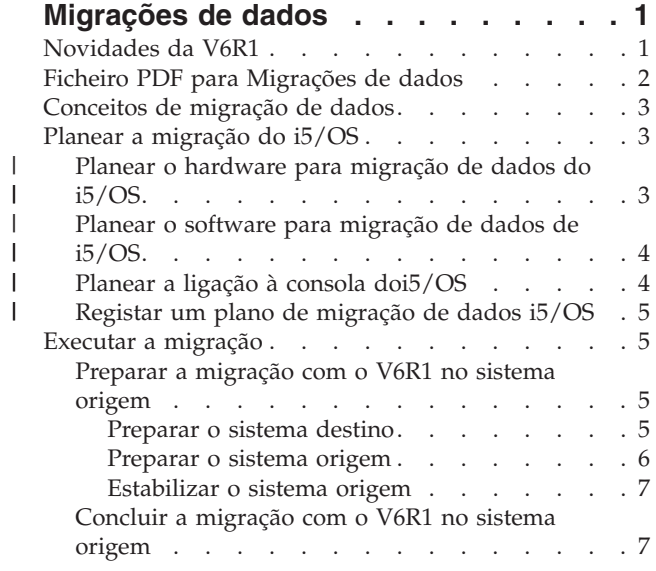

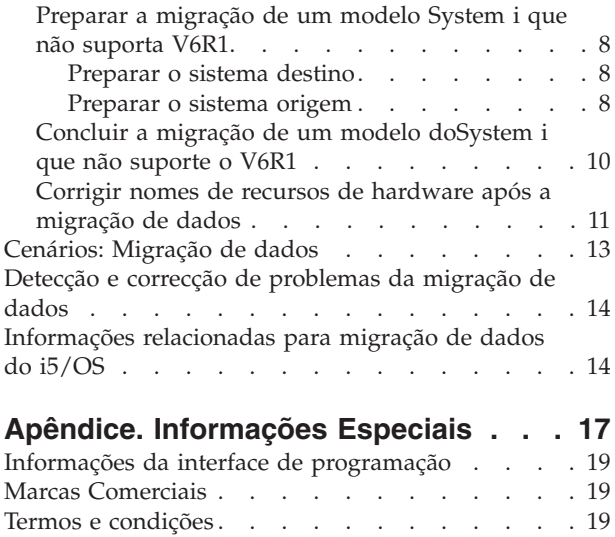

## <span id="page-6-0"></span>**Migrações de dados**

Uma migração de dados do i5/OS é o processo de mover dados de um sistema ou partição lógica que |

esteja a executar o i5/OS V5R3, V5R4, ou o V6R1 para outro sistema ou partição lógica a executar o |

V6R1. Ao migrar dados entre sistemas, o sistema origem e o sistema destino têm número de série |

diferentes. |

Estas informações não descrevem a forma de migrar dados a de uma edição do OS/400 (i5/OS) anterior à V5R3.

Se estiver a actualizar para um novo sistema sem alterar o número de série, consulte Upgrades. Se estiver | a migrar dados de uma partição lógica para outra partição lógica no mesmo sistema, siga as instruções |

em Restaurar uma partição lógica (LPAR) para outra LPAR–Lista de Verificação 22. |

Estas informações assumem que está a mover dados de um sistema para outro. Se estiver a instalar uma nova versão doi5/OS no mesmo sistema, não é necessário executar uma migração de dados explícita. Consulte Instalar, actualizar ou eliminari5/OS e software relacionado.

Para facilitar a migração de dados, vai receber com a encomenda de software uma Emenda à Licença |

Temporária de Programas Qualificados para o System i. Este emenda concede-lhe uma licença temporária |

que o autoriza a continuar a armazenar e usar programas licenciados e determinados componentes  $\blacksquare$ 

passíveis de serem adquiridos nos sistema origem e destino. |

Outra ferramenta de migração é o código função 0205, que pode encomendar sem encargos adicionais | com o novo sistema. Esta acção vai permitir que instale e execute o novo sistema operativo em ambos os | sistemas origem e destino até 70 dias. Para utilizar o componente, tem de ter uma subscrição de IBM | Software Maintenance válida para o sistema origem. O código função 0205 autoriza-o a usar a nova | versão e edição no sistema origem para o único objectivo de migrar os dados. A versão e edição | anteriores têm de ser reinstaladas no sistema origem após a conclusão da migração de dados. |

AIBM também oferece um serviço de migração de dados mediante o pagamento de uma taxa. Para mais informações, consulte o sítio da Web IBM Migration Services.

#### **Referências relacionadas**

"Ficheiro PDF para [Migrações](#page-7-0) de dados" na página 2 Pode ver e imprimir um ficheiro PDF destas informações.

### **Informações relacionadas**

 $\mathbb{R}$  Actualizações

Instalar, actualizar ou eliminar i5/OS e software relacionado

Serviços de [Migração](http://www.ibm.com/services/us/index.wss/so/its/a1002867) da IBM

## **Novidades da V6R1**

Leia sobre informações novas e alteradas de forma significativa sobre a recolha do tópico Migrações de dados.

O tópico Actualizações doi5/OS não está incluído nesta recolha de tópicos. Para informações sobre como | actualizar de um modelo IBM System i5 ou IBM System i, componente de hardware ou edição doi5/OS | para um novo ou outro modelo IBM System i5 ou IBM System i, componente de hardware ou edição, |

i5/OS, consulte o tópico de Actualizações de hardware. |

## <span id="page-7-0"></span>**Como ver as novidades ou as alterações**

Para ajudar a constatar onde foram efectuadas alterações técnicas, o centro de informações utiliza:

- A imagem  $\gg$  para marcar onde começam as informações novas ou alteradas.
- A imagem  $\mathcal K$  para marcar onde terminam as informações novas ou alteradas.

Nos ficheiros PDF, pode ver barras de revisão (|) na margem esquerda das informações novas e alteradas.

Para encontrar outras informações sobre as novidades ou as alterações desta edição, consulte o Memorando para os utilizadores.

## **Ficheiro PDF para Migrações de dados**

Pode ver e imprimir um ficheiro PDF destas informações.

Para ver ou descarregar a versão em PDF deste documento, seleccione **Migrações de dados** (cerca de 308 KB).

Pode ver ou descarregar estes PDFs de tópicos relacionados:

- **Actualizações (cerca de 285 KB ou 86 páginas)**
- Pode usar estas informações se quiser actualizar o sistema com novo hardware, se quiser manter o mesmo número de série.
- **Instalar, actualizar ou eliminar oi5/OS e software relacionado (cerca de 3 MB)** Pode utilizar estas informações, se quiser actualizar o sistema com uma nova edição do i5/OS.
- **Criação de partições para o i5/OS com uma HMC** |

Se estiver a actualizar de ou para um servidor particionado, este tópico descreve como usar uma Consola de Gestão de Hardware Management (HMC) para criar e manter partições lógicas do i5/OS.

**Efectuar cópia de segurança do sistema (cerca de 2 MB)** |

Pode utilizar estas informações para efectuar cópia de segurança do sistema antes de executar tarefas de actualização. Isto permite recuperar uma configuração operacional caso ocorram problemas durante a actualização.

## **Guardar ficheiros PDF**

Para guardar um PDF na estação de trabalho para consulta ou impressão:

- 1. Faça clique com o botão direito do rato na ligação PDF do browser.
- 2. Faça clique na opção que guarda o PDF localmente.
- 3. Navegue para o directório no qual pretende guardar o PDF.
- 4. Clique em **Save**.

| | |

### **Descarregar o Adobe Reader**

Tem de ter o Adobe Reader instalado no sistema para ver ou imprimir estes PDFs. Pode descarregar uma

cópia gratuita no sítio da Web da [Adobe](http://www.adobe.com/products/acrobat/readstep.html) (www.adobe.com/products/acrobat/readstep.html) .

#### **Conceitos relacionados**

["Migrações](#page-6-0) de dados", na página 1

Uma migração de dados do i5/OS é o processo de mover dados de um sistema ou partição lógica que

<span id="page-8-0"></span>esteja a executar o i5/OS V5R3, V5R4, ou o V6R1 para outro sistema ou partição lógica a executar o V6R1. Ao migrar dados entre sistemas, o sistema origem e o sistema destino têm número de série diferentes.

## **Conceitos de migração de dados**

A migração de dados doi5/OS é o movimento de dados de um sistema ou partição lógica para um novo | sistema ou partição lógica. Ao migrar dados entre sistemas, o sistema origem e o sistema destino têm | número de série diferentes. |

O processo de migração dos dados inclui o planeamento, a ordenação, a preparação e a execução da | migração dos dados. O planeamento pode demorar até 6 semanas, consoante a complexidade do | ambiente. A instalação da edição do i5/OS no sistema origem demora pelo menos uma hora. A migração | dos dados do servidor origem para o servidor destino (por vezes referido como *sistema gerido*) demora |

normalmente até 3 dias a ser concluída. |

#### **Informações relacionadas**

Serviços de [Migração](http://www.ibm.com/services/us/index.wss/so/its/a1002867) da IBM

## **Planear a migração do i5/OS**

O tempo que passar a planear a migração de dados do i5/OS pode ajudar a minimizar o tempo de inactividade e facilitar a execução da migração.

#### **Tarefas relacionadas**

"Executar a [migração"](#page-10-0) na página 5

Para preparar e executar uma migração de dados de um sistema origem que suporte a ediçãoV6R1 do i5/OS ou um sistema origem que não suporte a edição V6R1 do i5/OS, siga estes procedimentos gerais.

["Preparar](#page-13-0) a migração de um modelo System i que não suporta V6R1" na página 8 Se não conseguir instalar o i5/OS V6R1 no sistema origem, mesmo assim pode migrar os dados guardando o sistema origem e depois executar uma recuperação total do sistema no sistema destino.

## **Planear o hardware para migração de dados do i5/OS** |

Antes de executar a migração de dados actual do i5/OS, identifique os requisitos de hardware e prepare | o hardware. |

Para preparar o hardware, execute estas tarefas gerais: |

- 1. Encomende o sistema destino com o código função 0205 ou prepare o sistema destino ou a partição lógica. Se o Código Interno Licenciado não estiver instalado previamente no sistema destino com o sistema operativoi5/OS, a IBM recomenda que actualize para a nova edição do sistema operativo no sistema origem antes de migrar os dados para o novo sistema. O código função 0205 assegura que o sistema destino está configurado para a migração de dados e permite-lhe executar o novo sistema operativo nos sistemas origem e destino, durante um máximo de 70 dias, de forma a poder concluir a migração de dados. Tem de reinstalar o sistema operativo anterior no sistema origem após a | | | | | | |
- conclusão da migração dos dados. |

| | | | |

**Nota:** A Emenda para Licença Temporária de Programas Qualificados para System i dá-lhe uma licença temporária que o autoriza a continuar a armazenar e utilizar programas licenciados relacionados com i5/OS e determinados componentes passíveis de serem carregados nos sistemas de origem e destino por 15 dias. O sistema operativo não está incluído nesta licença temporária.

2. Identifica os requisitos de hardware para a migração de dados. Consulte Folhas de especificação de hardware para mais informações. | |

- <span id="page-9-0"></span>3. Identificar qualquer tipo de incompatibilidades. Deve certificar-se de que dispõe de uma unidade de bandas compatível com o sistema destino. Para determinar se a unidade de bandas é compatível, consulte o sítio da Web Soluções de Armazenamento ou o Sistema Handbook. Para saber mais sobre dispositivos de bandas, consulte o tópico Banda. | | | |
- 4. Certifique-se de que tem um plano físico para o sistema destino O sistema destino ficará instalado e em execução juntamente com o sistema origem durante algum tempo. Há implicações de instalação e planeamento físico relativas ao sistema destino. | | |
- **Informações relacionadas** |
- Soluções de [Armazenamento](http://www-1.ibm.com/servers/eserver/iseries/hardware/storage/)
- **E**<sup>+</sup> Actualizações |
- Banda |

|

|

## **Planear o software para migração de dados de i5/OS**

Antes de executar a migração de dados actual de i5/OS, identifique os requisitos de software e preparar o software. | |

Para preparar o software, execute estas tarefas gerais: |

- 1. Avalie os requisitos de espaço de armazenamento em disco. Certifique-se de que tem capacidade de armazenamento em disco para o novo sistema operativo e os dados do servidor origem, bem como para quaisquer novos dados e software planeado para o servidor destino. | | |
- 2. Identificar caminhos de actualização possíveis para os programas licenciados. Ao instalar a nova edição do i5/OS, alguns programas licenciados podem não funcionar. Identifique programas licenciados que já não estejam disponíveis nesta edição e os respectivos substitutos, se existirem. Além disso, para evitar a perda de dados que depende destes programas licenciados, migre os dados do servidor para uma localização acessível antes de instalar a nova edição do i5/OS. | | | | |

#### **Informações relacionadas** |

Assegurar que o servidor cumpre os requisitos de armazenamento em disco para actualizações |

#### **Planear a ligação à consola doi5/OS** |

Se tenciona usar a consola depois da migração de dados, certifique-se de que a consola destino está preparada para o seu ambiente.  $\mathbf{I}$ |

Execute estas tarefas gerais relacionadas com a sua consola: |

- 1. Escolha a consola. A consola tem de ser suportada pelos sistemas origem e destino. Se estiver a usar uma consola biaxial no sistema origem e a usar a Consola de Operações no sistema destino, certifique-se de que tem um controlador biaxial para os dispositivos biaxiais que pretende executar no sistema destino. Sempre que possível, utilize a Hardware Management Console (HMC) para gerir o sistema. A HMC faculta o método mais fácil e fidedigno de aceder a uma sessão da consola durante a migração de dados. | | | | | |
- 2. Certifique-se de que a consola destino está configurada para o ambiente e de que está operacional. A consola destino tem de estar operacional e testada como um servidor autónomo antes da migração dos dados. | | |
- **Informações relacionadas** |
- Ligar ao System i |
- Gerir consolas, interfaces e terminais |

## <span id="page-10-0"></span>**Registar um plano de migração de dados i5/OS** |

Quando tiver concluído o planeamento das tarefas, deve ter um registo do plano de migração de dados. | Se tiver mais alguém a ajudá-lo com a migração de dados, este plano não só os vai ajudar a compreender | as situações, mas também o vai ajudar, caso surjam problemas durante a migração. |

Inclua estas tarefas no plano de migração de dados final: |

- 1. Registe um plano de hardware e software final que inclua o código função 0205 (se possível) e a Emenda de Licença Temporária de Programas Qualificados para System i. Registe as informações de capacidade de armazenamento em disco e de unidade de banda compatível. Estes artigos no plano podem levá-lo a alterações na encomenda de software ou hardware.
- 2. Registe um plano físico para o servidor destino. |

OIBM Migration Services pode ajudá-lo a planear e migrar os dados para os modelos mais recentes do |

**System i. Para informações, filtre por <b>plataforma hardware/software** no sítio da Web [Services](http://www.ibm.com/services/us/index.wss/allservices) A-Z  $\blacktriangle$  .

## **Executar a migração**

| | | |

> Para preparar e executar uma migração de dados de um sistema origem que suporte a ediçãoV6R1 do | l i5/OS ou um sistema origem que não suporte a edição V6R1 do i5/OS, siga estes procedimentos gerais.

Antes de começar estas tarefas, certifique-se de que concluiu o planeamento necessário. Pode migrar os seus dados utilizando um dos seguintes caminhos:

Se conseguir carregar o i5/OS V6R1 no sistema origem, execute estes procedimentos. |

- 1. "Preparar a migração com o V6R1 no sistema origem".
- 2. ["Concluir](#page-12-0) a migração com o V6R1 no sistema origem" na página 7.

Se não conseguir carregar oi5/OS V6R1 no sistema origem, execute estes procedimentos.

- 1. ["Preparar](#page-13-0) a migração de um modelo System i que não suporta V6R1" na página 8
- 2. ["Concluir](#page-15-0) a migração de um modelo doSystem i que não suporte o V6R1" na página 10

#### **Tarefas relacionadas**

"Planear a [migração](#page-8-0) do i5/OS" na página 3

O tempo que passar a planear a migração de dados do i5/OS pode ajudar a minimizar o tempo de inactividade e facilitar a execução da migração.

## **Preparar a migração com o V6R1 no sistema origem**

Para preparar para migrar os dados doi5/OS para um novo sistema destino quando conseguir carregar o V6R1 no sistema origem, soga estes procedimentos.

Antes de iniciar este procedimento, verifique se realizou as seguintes tarefas de pré-requisito:

- | Obter e rever o documento de planeamento da manutenção preventiva (PSP) no sítio da Web Preventive service planning - PSP. O documento PSP para as migrações de dados da V6R1 é SF98169. |
- Consulte este documento para obter as informações mais actualizadas referentes a condições que |
- possam afectar a migração dos dados. |
	- v Planear a migração.

### **Preparar o sistema destino**

1. Certifique-se de que a sua consola está instalada e pronta para o ambiente. Para informações, consulte |

Estabelecer ligação a System i. |

- **Nota:** Se estiver a usar uma consola biaxial no sistema origem e a usar a Consola de Operações no sistema destino, certifique-se de que tem um controlador biaxial para os dispositivos biaxiais que pretende executar no sistema destino.
- 2. Verifique se o sistema destino está instalado e a executar com apenas o sistema operativo Código Interno Licenciado e i5/OS instalados (código função 0205).
- 3. Se estiver a configurar um sistema com partições lógicas, crie partições lógicas no sistema destino e depois instale o Código Interno Licenciado e o i5/OS em cada partição lógica. Disponha de, pelo menos, duas horas extra para realizar esta operação em cada partição lógica. Para mais informações, consulte Configurar as partições lógicas doi5/OS utilizando a HMC. | | | |
- 4. Efectue a gestão da unidade de disco (por exemplo, gerir a protecção do disco e a configuração do disco). Para o fazer, pode utilizar a opção Trabalhar com Unidades de Disco no ecrã Ferramentas de Serviço Dedicadas. Para mais informações, consulte Configuração de discos e de protecção de discos. | | |

### **Preparar o sistema origem**

<span id="page-11-0"></span>| | |

| | |

|

| |

1. Preparar para actualizar a edição do i5/OS. Consulte Preparar para actualizar ou substituir o software doi5/OS. | |

Assegure-se do seguinte:

- v Utilize o comando Trabalhar com Descrições de Linhas (WRKLIND) para ver e eliminar linhas e descrições de linhas que não estejam a ser utilizadas.
- v Utilize o comando Trabalhar com Descrições de Dispositivos (WRKDEVD) para eliminar descrições de dispositivos que não estejam a ser utilizadas.
- **Nota:** Pode usar os comandos WRKLIND e WRKDEVD para ver e verificar que todas as descrições listadas estão em utilização. Se tiver a certeza de que dada descrição não está a ser utilizada, elimine-a. Se não tiver a certeza, deverá deixá-la.
	- v Guarde o sistema na totalidade para poder restaurar o estado original depois de executar a migração de dados. Guarde o sistema na totalidade utilizando a opção 21 do comando GO SAVE. Para mais informações sobre o comando GO SAVE, consulte Descrição geral do comando GO SAVE.

**Nota:** Certifique-se de que tem duas cópias do suporte de cópia de segurança.

Se o Código Interno Licenciado não for instalado previamente no sistema destino com o sistema | operativo i5/OS, o código função 0205 permite-lhe executar o novo sistema operativo no sistema origem e no sistema destino por um máximo de 70 dias para conseguir concluir a migração de | | dados. Para tirar partido da função 0205, tem de ter um acordo de manutenção de software válido | no sistema origem. Quando tiver concluído a migração dos dados, deverá reinstalar o sistema operativo anterior no servidor origem de forma a restaurar o estado original do sistema. Para  $\overline{\phantom{a}}$ restaurar o estado original do sistema, siga os passos em Recuperar o sistema. Utilize as informações de recuperação para a edição que pretende restaurar. |

A Emenda para Licença Temporária de Programas Qualificados para System i dá-lhe uma licença temporária que o autoriza a continuar a armazenar e utilizar programas licenciados relacionados com i5/OS e determinados componentes passíveis de serem carregados nos sistemas de origem e destino por 15 dias. O sistema operativo não está incluído nesta licença temporária.

- Se a função 0205 não estiver ordenada com o sistema destino, utilize o outro método para migração |
- de dados no tópico ["Preparar](#page-13-0) a migração de um modelo System i que não suporta V6R1" na página [8.](#page-13-0) Caso contrário, prossiga com o passo seguinte aqui. | |
- 2. Conclua a actualização da edição do i5/OS. Consulte Actualizar ou substituir software utilizando a instalação automática ou Actualizar ou substituir software utilizando a instalação manual. | |
	- 3. Imprima as informações de configuração do sistema da seguinte forma:
		- a. Na linha de comandosi5/OS, insira PRTSYSINF e depois imprima o ficheiro em spool resultante. Isto permite imprimir relatórios referentes aos recursos de hardware e de software, valores de sistema, correcções instaladas (correcções temporárias de programa ou PTFs) e outras informações de configuração.
- <span id="page-12-0"></span>b. Imprima uma nova lista de configuração do sistema e mantenha esta lista para referência futura. Para instruções, consulte Imprimir a lista de configuração do sistema. | |
	- c. Na linha de comandos i5/OS, insira WRKDEVD. Utilize a opção 6 (Print) para imprimir as descrições de dispositivo.
	- d. Na linha de comandos i5/OS, insira WRKCTLD. Utilize a opção 6 (Print) para imprimir as descrições de controladores.
	- e. Se tiver um sistema particionado, imprima a configuração do sistema para partições lógicas utilizando o comando Iniciar Ferramentas de Serviço do Sistema (STRSST). Para mais informações sobre a impressão da configuração do sistema para partições lógicas, consulte Imprimir configuração do sistema para partições lógicas.

## **Estabilizar o sistema origem**

| | | |

| | | | | | | | | | | | |

- 1. Execute o sistema origem no novo nível de edição durante 2 semanas.
- 2. Renove o nível de PTF. Verifique a existência de novos fix packs cumulativos ou correcções universais de alto impacto (HIPER). Para mais informações, consulte Utilizar correcções de software. | |
- 3. Guarde o sistema na totalidade utilizando a opção 21 do comando GO SAVE. Para mais informações sobre o comando GO SAVE, consulte Descrição geral do comando GO SAVE. Especifique as opções seguintes: | | |
- a. Vary off the network server...\*ALL (Desactivar o servidor de rede) |
- b. Unmount file systems..........Y(Desinstalar sistemas de ficheiros) |
- **Nota:** Certifique-se de que tem duas cópias do suporte de cópia de segurança. |

O passo seguinte é concluir a migração. Vá para "Concluir a migração com o V6R1 no sistema origem". |

## **Concluir a migração com o V6R1 no sistema origem**

Se conseguir carregar oV6R1 no sistema origem, execute estes procedimentos para migrar dados no | sistema destino ou na partição lógica. |

Antes de iniciar esta tarefa, execute os passos em ["Preparar](#page-10-0) a migração com o V6R1 no sistema origem" na [página](#page-10-0) 5.

- 1. Execute os passos em Recuperar o sistema para um sistema diferente. Se um controlador ou dispositivo já não tiver um recurso válido no sistema, siga os passos no tópico ["Corrigir](#page-16-0) nomes de recursos de [hardware](#page-16-0) após a migração de dados" na página 11 para efectuar as correcções necessárias.
- 2. Instale quaisquer novos programas licenciados. Para mais informações, consulte Instalar programas licenciados adicionais.
- 3. Imprima as informações de configuração do sistema da seguinte forma:
- a. Na linha de comandosi5/OS, insira PRTSYSINF (Imprimir Informações do Sistema) e depois imprima o ficheiro em spool resultante. Isto permite imprimir relatórios referentes aos recursos de hardware e de software, valores de sistema, correcções instaladas (correcções temporárias de programa ou PTFs) e outras informações de configuração.
	- b. Imprima uma nova lista de configuração do sistema e mantenha esta lista para referência futura. Para instruções, consulte Imprimir a lista de configuração do sistema.
- c. Na linha de comandos i5/OS, insira WRKDEVD (Trabalhar com Descrições de Dispositivos) e insira a opção 6 para imprimir as descrições dos dispositivos.
- d. Na linha de comandos i5/OS, insira WRKCTLD (Trabalhar com Descrições do Controlador) e insira a opção 6 para imprimir as descrições do controlador.
- e. Se tiver um sistema particionado, imprima a configuração do sistema para partições lógicas utilizando o comando Iniciar Ferramentas de Serviço do Sistema (STRSST). Consulte Imprimir a configuração do sistema para partições lógicas.
- <span id="page-13-0"></span>4. Guarde o sistema na totalidade utilizando a opção 21 do comando GO SAVE. Para mais informações | sobre o comando GO SAVE, consulte Descrição geral do comando GO SAVE. Especifique as opções seguintes: | |
	- a. Vary off the network server...\*ALL (Desactivar o servidor de rede)
	- b. Unmount file systems..........Y(Desinstalar sistemas de ficheiros)

**Nota:** Recomenda-se que tenha duas cópias do suporte de cópia de segurança.

- 5. Retome o funcionamento normal e confirme se todas as aplicações estão a ser correctamente executadas.
- 6. Ajustar o rendimento do sistema. |

Esta acção permite que o sistema tire o maior proveito dos recursos do sistema e permite que os volumes de trabalho sejam executados de forma tão eficaz quando possível. Para mais detalhes, consulte Ajustar rendimento.

## **Preparar a migração de um modelo System i que não suporta V6R1**

Se não conseguir instalar o i5/OS V6R1 no sistema origem, mesmo assim pode migrar os dados | guardando o sistema origem e depois executar uma recuperação total do sistema no sistema destino. |

Antes de iniciar este procedimento, verifique se realizou as seguintes tarefas de pré-requisito:

- | Obter e rever a informação de planeamento da manutenção preventiva (PSP). O documento PSP para as migrações de dados da V6R1 é SF98169. Consulte este documento para obter as informações mais actualizadas referentes a condições que possam afectar a migração dos dados.
	- v Planear a migração.

| | |

> | |

> |

| | |

1 · Reveja as informações introdutórias sobre suporte anterior para edições da edição actual. Consulte Suporte anterior para edições da edição actual.

#### **Tarefas relacionadas**

"Planear a [migração](#page-8-0) do i5/OS" na página 3

O tempo que passar a planear a migração de dados do i5/OS pode ajudar a minimizar o tempo de inactividade e facilitar a execução da migração.

## **Preparar o sistema destino**

- 1. Verifique se o sistema destino está instalado e a executar com apenas o sistema operativo Código Interno Licenciado e i5/OS instalados (código função 0205).
- 2. Se estiver a configurar um sistema com partições lógicas, crie partições lógicas no sistema destino e depois instale o Código Interno Licenciado e o i5/OS em cada partição lógica. Disponha de, pelo menos, duas horas extra para realizar esta operação em cada partição lógica. Para mais informações, consulte Configurar as partições lógicas doi5/OS utilizando a HMC. | | | |
- 3. Certifique-se de que a consola está instalada e operacional. Para mais informações, consulte Estabelecer ligação a System i. | |
	- **Nota:** Se estiver a usar uma consola biaxial no sistema origem e a usar a Consola de Operações no sistema destino, certifique-se de que tem um controlador biaxial para os dispositivos biaxiais que pretende executar no sistema destino.
	- 4. Efectue a gestão da unidade de disco (por exemplo, gerir a protecção do disco e a configuração do disco). Para o fazer, pode utilizar a opção Trabalhar com Unidades de Disco no ecrã Ferramentas de Serviço Dedicadas. Para mais informações, consulte Configurar discos e protecção de discos.
	- 5. Certifique-se de que dispõe de uma cópia do suporte de distribuição para o servidor destino.

## **Preparar o sistema origem**

1. Limpar o sistema origem:

- a. Utilize o comando Trabalhar com Descrições de Linhas (WRKLIND) para ver e eliminar linhas e descrições de linhas que não estejam a ser utilizadas.
- b. Utilize o comando Trabalhar com Descrições de Dispositivos (WRKDEVD) para eliminar descrições de dispositivos que não estejam a ser utilizadas.
	- **Nota:** Pode usar os comandos WRKLIND e WRKDEVD para ver e verificar que todas as descrições listadas estão em utilização. Se tiver a certeza de que dada descrição não está a ser utilizada, elimine-a. Se não tiver a certeza, deverá deixá-la.
- c. Limpar o espaço de armazenamento em disco. Para mais informações, consulte Limpeza do espaço de armazenamento em disco.
- 2. Certifique-se de que tem as correcções necessárias (também denominadas correcções temporárias de programas ou PTFs). Para mais informações, consulte Utilizar correcções de software. | |
- 3. Recolher dados de rendimento. Permite uma comparação entre o rendimento anterior e posterior à migração dos dados. Para mais detalhes, consulte Recolher dados de rendimento do sistema. | |
- 4. Na linha de comandosi5/OS, insira RTVSYSINF (Obter Informações do Sistema). Ao executar este comando, especifique a biblioteca a usar. Normalmente, pode especificar a biblioteca QUPGRADE. Se esta biblioteca não existir, crie-a com o comando Criar Biblioteca (CRTLIB). | | |
	- 5. Imprima as informações de configuração do sistema:

| | | | |

| | | | | | | | | |

- a. Na linha de comandosi5/OS, insira PRTSYSINF e depois imprima o ficheiro em spool resultante. Isto permite imprimir relatórios referentes aos recursos de hardware e de software, valores de sistema, correcções instaladas (correcções temporárias de programa ou PTFs) e outras informações de configuração.
- b. Imprima uma nova lista de configuração do sistema e mantenha esta lista para referência futura. Para instruções detalhadas, consulte Imprimir a lista de configuração do sistema.
	- c. Na linha de comandos i5/OS, insira WRKDEVD e insira a opção 6 (Imprimir) para imprimir as descrições do dispositivo.
	- d. Na linha de comandos i5/OS, insira WRKCTLD e insira a opção 6 (Imprimir) para imprimir as descrições do controlador.
	- e. Se tiver um sistema particionado, imprima a configuração do sistema para partições lógicas utilizando o comando Iniciar Ferramentas de Serviço do Sistema (STRSST). Para mais informações sobre a impressão da configuração do sistema para partições lógicas, consulte Imprimir configuração do sistema para partições lógicas.
		- f. Se necessário, guarde ficheiros em Spool.

Para mais informações, consulte Guardar e restaurar ficheiros em spool.

- g. As entradas do marcador de trabalhos não serão restauradas no sistema destino. Utilize a opção de impressão no comando Entradas de Marcador de Trabalhos (WRKJOBSCDE) para registar as entradas do marcador de trabalhos actuais. Depois, pode recriá-las manualmente no sistema destino.
- 6. Guarde o sistema na totalidade utilizando a opção 21 do comando GO SAVE. Para mais informações | sobre o comando GO SAVE, consulte Descrição geral do comando GO SAVE. Assegure-se de que especifica as seguintes opções: | |
	- a. Vary off the network server...\*ALL (Desactivar o servidor de rede)
	- b. Unmount file systems..........Y(Desinstalar sistemas de ficheiros)

**Nota:** Certifique-se de que tem duas cópias do suporte de cópia de segurança.

O passo seguinte é concluir a migração. Vá para ["Concluir](#page-15-0) a migração de um modelo doSystem i que não | [suporte](#page-15-0) o V6R1" na página 10. |

## <span id="page-15-0"></span>**Concluir a migração de um modelo doSystem i que não suporte o V6R1**

Se não conseguir carregar o i5/OS V6R1 no sistema origem, execute estes procedimentos para migrar | dados para o sistema destino ou partição lógica. |

Antes de iniciar esta tarefa, execute os passos em ["Preparar](#page-13-0) a migração de um modelo System i que não | [suporta](#page-13-0) V6R1" na página 8. |

Se não tiver recebido um novo sistema com o código função 0205, siga os passos 1 até 33 Restaurar dados | de utilizador da edição anterior para um novo sistema, instale o Código Interno Licenciado e oi5/OS no |

sistema destino. Quando tiver concluído esses passos, prossiga com o passo8 neste procedimento. |

Se o sistema destino estiver configurado e estiver em execução apenas com o Código Interno Licenciado e | o sistema operativo i5/OS instalado (código função 0205), siga estes passos. |

- 1. Inicie sessão no sistema destino como utilizador QSECOFR. Não é necessário introduzir uma palavra-passe.
- 2. No ecrã Opções de IPL, insira a data e hora correctas. Verifique se os valores seguintes estão definidos da seguinte forma: | |

Iniciar o sistema em estado restrito = S Definir ou alterar sistema no IPL = S Definir principais opções de sistema = S

- 3. No ecrã Definir Principais Opções de Sistema, seleccione **N** para não activar a configuração automática. | |
- 4. No ecrã Definir ou Alterar o Sistema no IPL, execute os passos seguintes: |
	- a. Seleccione a opção 3 (Comandos de valores de sistema).

| | | | | | | | | | | | | |

- b. No ecrã Comandos de Valores de Sistema, seleccione a opção 3 (Trabalhar com Valores de Sistema).
- c. No ecrã Trabalhar com Valores de Sistema, insira 2 para alterar os seguintes valores de sistema:
	- v Alterar QALWOBJRST para \*ALL (Permitir todas as opções de restauro de objectos).
	- v Alterar QIPLTYPE para 2 (IPL assistido, consola no modo de depuração).
	- v Alterar QJOBMSGQFL para \*PRTWRAP (Translinear a fila de mensagens de trabalhos e imprimir as mensagens que estão a ser sobrepostas devido à translineação).
	- v Alterar QJOBMSGQMX para um mínimo de 30 (Tamanho máximo da fila de mensagens de trabalhos de 30 MB).
	- v Alterar QPFRADJ para 2 (Ajuste no rendimento no IPL e ajuste automático).
	- v Alterar QVFYOBJRST para 1 (Não verificar assinaturas no restauro. Restaurar todos os objectos independentemente da respectiva assinatura).
	- d. Depois do sistema ter alterado os valores do sistema, prima F3 (Sair) duas vezes para regressar ao ecrã Definir ou Alterar o Sistema no IPL
- 5. No ecrã Definir ou Alterar o Sistema no IPL, prima F3 para sair e continue o IPL. |
- 6. No ecrã Alterar Palavra-Passe, escreva QSECOFR como a palavra-passe actual. Introduza uma nova palavra-passe. Volte a inserir a palavra-passe para confirmação e prima Enter. | |
- 7. Execute os passos 25 até 33 no tópico Restaurar dados de utilizador da edição anterior para um novo sistema. | |
	- 8. Se um controlador ou dispositivo já não tiver um recurso válido no sistema, siga os passos no tópico "Corrigir nomes de recursos de [hardware](#page-16-0) após a migração de dados" na página 11 para efectuar as correcções necessárias.
	- 9. Instale quaisquer novos programas licenciados. Para mais informações, consulte Instalar programas licenciados adicionais.
- <span id="page-16-0"></span>10. Siga os passos em Lista de verificação: Concluir a actualização ou a substituição doi5/OS. |
- 11. Adicione entradas do marcador de trabalhos utilizando o comando Adicionar Entrada do Marcador de Trabalhos (ADDJOBSCDE) e as informações que imprimiu do sistema origem. | |
- 12. Se tiver instalado o Integração do System i com BladeCenter e System x no sistema e o guardou enquanto estava desactivado, siga estes passos: | |
	- a. Adicione as ligações para as descrições do servidor. Insira o seguinte para cada descrição do servidor:
		- ADDNWSSTGL NWSSTG (*nome\_armazenamento*) NWSD(*descrição\_servidor*)
	- b. Active o servidor integrado inserindo WRKCFGSTS \*NWS e seleccionando a opção 1 para activar cada servidor.
	- 13. Imprima as informações de configuração do sistema:

| | | | |

| | | | | | | | |

|

 $\overline{1}$ 

- a. Na linha de comandosi5/OS, insira PRTSYSINF e depois imprima o ficheiro em spool resultante. Isto permite imprimir relatórios referentes aos recursos de hardware e de software, valores de sistema, correcções instaladas (correcções temporárias de programa ou PTFs) e outras informações de configuração.
- b. Imprima uma nova lista de configuração do sistema e mantenha esta lista para referência futura. Para instruções, consulte Imprimir a lista de configuração do sistema.
	- c. Na linha de comandos i5/OS, insira WRKDEVD (Trabalhar com Descrições de Dispositivos) e insira a opção 6 para imprimir as descrições dos dispositivos.
	- d. Na linha de comandos i5/OS, insira WRKCTLD (Trabalhar com Descrições do Controlador) e insira a opção 6 para imprimir as descrições do controlador.
	- e. Se tiver um sistema particionado, imprima a configuração do sistema para partições lógicas utilizando o comando Iniciar Ferramentas de Serviço do Sistema (STRSST). Consulte Imprimir a configuração do sistema para partições lógicas.
- 14. Guarde o sistema na totalidade utilizando a opção 21 do comando GO SAVE. Para mais informações sobre o comando GO SAVE, consulte Descrição geral do comando GO SAVE. Especifique as opções seguintes: | | |
	- a. Vary off the network server...\*ALL (Desactivar o servidor de rede)
	- b. Unmount file systems..........Y(Desinstalar sistemas de ficheiros)

**Nota:** Recomenda-se que tenha duas cópias do suporte de cópia de segurança.

- 15. Retome o funcionamento normal e confirme se todas as aplicações estão a ser correctamente executadas.
- 16. Ajustar o rendimento do sistema. |
- Esta acção permite que o sistema tire o maior proveito dos recursos do sistema e permite que os |
	- volumes de trabalho sejam executados de forma tão eficaz quando possível. Para mais detalhes,
- consulteAjustar rendimento. |

## **Corrigir nomes de recursos de hardware após a migração de dados**

Depois de uma migração de dados, os recursos de hardware encontram-se em localizações diferentes das que tinham no servidor origem.

Para corrigir estes nomes de recursos de hardware, siga este s passos:

- 1. Na linha de comandos doi5/OS, insira WRKHDWPRD.
- 2. No ecrã Trabalhar com Produtos de Hardware, seleccione a opção 5 (Alterar as localizações da etiqueta da descrição) e prima Enter.
- 3. Leia as informações sobre o ecrã Utilizar Alteração das Localizações da Etiqueta e prima Enter.
- 4. Compare as informações da etiqueta no ecrã com as localizações da etiqueta do servidor origem. As informações da etiqueta correspondem, se a coluna Etiqueta no ecrã corresponder à do servidor origem. As informações da etiqueta não correspondem se uma das situações seguintes for verdadeira:
	- v O ecrã tem informações da etiqueta, mas o servidor origem não tinha as informações da etiqueta nessa localização.
	- v As informações da etiqueta do servidor origem não corresponde às informações localizadas na coluna *Etiqueta* no ecrã.
	- v \*NONE surge na coluna Etiqueta do ecrã, e existem informações da etiqueta para o servidor origem.
		- **Nota:** Quando \*NONE surge na coluna Etiqueta para um controlador ou dispositivo que tenha sido adicionado ou actualizado, seleccione a opção 2 (Alterar). Em seguida, seleccione a descrição da etiqueta correcta da lista facultada. Se detectar problemas, contacte o fornecedor do serviço.
	- v \*INCORRECT ou \*INVALID surge na coluna Etiqueta. Isto significa que o tipo e o número do modelo das informações de recursos de hardware não correspondem ao tipo e ao modelo da descrição de configuração que está actualmente associada a esse recurso. O servidor não pode activar a descrição da configuração.
	- v \*INCORRECT -- em que a localização física é também ' \*\*'. Vai identificar uma descrição do controlador ou do dispositivo que já não tem um recurso válido no servidor.
- 5. Caso existam localizações em que as informações da etiqueta do servidor não sejam iguais à etiqueta (física), no ecrã Alterar Localizações da Etiqueta da Descrição, escreva 2 na coluna Opç para cada localização que necessitar de uma alteração da etiqueta. Prima Enter. Surge o ecrã Alterar Etiqueta da Descrição.
	- **Nota:** Pode efectuar mais do que uma selecção de cada vez, mas se surgir Mais... no fundo do ecrã, não prima Enter. Em vez disso, avance uma página para seleccionar as etiquetas remanescentes.
- 6. É apresentada uma lista de nome possíveis de etiquetas. Para seleccionar o nome da etiqueta (no ecrã) que corresponda à etiqueta que estava no servidor origem, escreva 1 na coluna Opç para cada localização que pretende alterar e prima Enter.

**Nota:** Se não conseguir localizar a etiqueta (no ecrã) que corresponda à etiqueta no servidor origem, contacte o representante do serviço.

- 7. Se optar por alterar mais do que uma etiqueta, surge o ecrã Alterar Etiqueta da Descrição para a etiqueta seguinte. Uma mensagem ao fundo do ecrã indica se uma alteração anterior teve êxito.
- 8. Para todas as etiquetas que necessitem de uma alteração, repita os três passos anteriores.
- 9. Depois de alterar a última etiqueta, surge o ecrã Alterar Localizações da Etiqueta de Descrição com as informações actualizadas. Uma mensagem ao fundo do ecrã indica se a última alteração teve êxito. Se surgir Mais... no fundo do ecrã, avance para ver mais informações.
- 10. Prima a tecla F17 no ecrã Alterar Etiqueta da Descrição para solicitar uma impressão das novas informações para os registos.

**Nota:** A impressão ficará na fila de saída de dados predefinida da estação de trabalho. Pode imprimi-la mais tarde quando ligar os dispositivos da impressora e iniciar os escritores da impressora.

11. Verifique se as etiquetas na impressão correspondem às etiquetas na coluna Etiqueta no servidor origem. Se encontrar erros, regresse ao passo 5 e repita os passos.

**Aviso:** Não troque as placas com o objectivo de analisar problemas. Os números de série das placas e dos dispositivos estão fixos à configuração do servidor.

## <span id="page-18-0"></span>**Cenários: Migração de dados**

Estes cenários mostram situações de migração diferentes para mover dados do i5/OS para outro sistema.

#### **Migração da V5R3 num modelo 620 para o V6R1 num sistema modelo 520** |

Neste cenário, tem um sistema IBM System i modelo 620, está a executar a V5R3, e pretende migrar os dados para um IBM eServer i5 modelo 520.

#### **O que fazer:**

Não pode instalar o i5/OS V6R1 no modelo 620. Para migrar os dados, tem de guardar os dados numa unidade de bandas compatível com o modelo 520 e depois restaurar os dados no modelo 520.

Para executar esta migração de dados, conclua os passos nos tópicos seguintes:

- v "Planear a [migração](#page-8-0) do i5/OS" na página 3 |
	- v ["Preparar](#page-13-0) a migração de um modelo System i que não suporta V6R1" na página 8
		- v ["Concluir](#page-15-0) a migração de um modelo doSystem i que não suporte o V6R1" na página 10

#### **Migração da V5R3 num modelo 825 para V6R1 num modelo particionado 520** |

Neste cenário, tem um IBM System i modelo 825, está a executar a V5R3, e pretende migrar os dados para um IBM eServer i5 modelo 520.

#### **O que fazer:**

| |

| |

| | |

| | | | | | | | | | |

Para migrar os dados, tem de instalar o i5/OS V6R1 no modelo 825. Depois deve instalar o i5/OS V6R1 em todas as partições lógicas no modelo 520, guardar os dados de cada partição lógica para unidades de bandas compatíveis com o modelo 520, e restaurar os dados no modelo 520. Configure e prepare as partições lógicas no modelo 520 antes da migração dos dados.

Para executar esta migração de dados, conclua os passos nos tópicos seguintes:

- v "Planear a [migração](#page-8-0) do i5/OS" na página 3
- v ["Preparar](#page-10-0) a migração com o V6R1 no sistema origem" na página 5
- v ["Concluir](#page-12-0) a migração com o V6R1 no sistema origem" na página 7

#### **Actualizar para uma nova versão do i5/OS no sistema**

Neste cenário, está a executar a V5R3, ou a V5R4 no sistema e pretende actualizar para o V6R1.

#### **O que fazer:**

Se estiver a actualizar para uma nova versão do i5/OS no mesmo sistema, não é necessário executar uma migração de dados explícita. Pode seguir os passos em Lista de verificação: Actualização de software ou prontidão para substituição do i5/OS para actualizar para o V6R1.

#### **Actualizar o sistema para um modelo IBM eServer** |

Neste cenário, pretende actualizar para um servidor IBM System i5 ou IBM eServer i5.

#### **O que fazer:**

Se estiver a actualizar para um servidorIBM System i5 ou IBM eServer i5 sem alterar o número de série, não é necessário executar uma migração de dados explícita. Pode seguir as indicações no tópico Actualizações.

Se estiver a mover hardware para o novo sistema, os dados serão transferidos. Se o hardware não for compatível com o novo sistema, pode executar uma migração de dados.

Para executar esta migração de dados, conclua os passos nos tópicos seguintes:

- v "Planear a [migração](#page-8-0) do i5/OS" na página 3
- v ["Preparar](#page-10-0) a migração com o V6R1 no sistema origem" na página 5
- v ["Concluir](#page-12-0) a migração com o V6R1 no sistema origem" na página 7

#### <span id="page-19-0"></span>**Migração de dados de uma partição lógica para outra** |

Neste cenário, pretende migrar dados de uma partição lógica para outra no sistema.

#### **O que fazer:**

|

Se estiver a migrar dados de uma partição lógica do System i para outra partição lógica no mesmo sistema, siga as instruções em Restaurar uma partição lógica (LPAR) para outra LPAR–Lista de verificação 22.

## **Detecção e correcção de problemas da migração de dados**

Estas informações contêm informações relacionadas com problemas específicos da migração de dados e a | forma de os resolver. |

As mensagens de erro e os códigos de referência (também conhecidos como códigos de referência do sistema, ou SRCs) permitem-lhe saber que ocorreu um erro durante o processo.

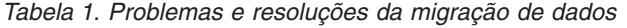

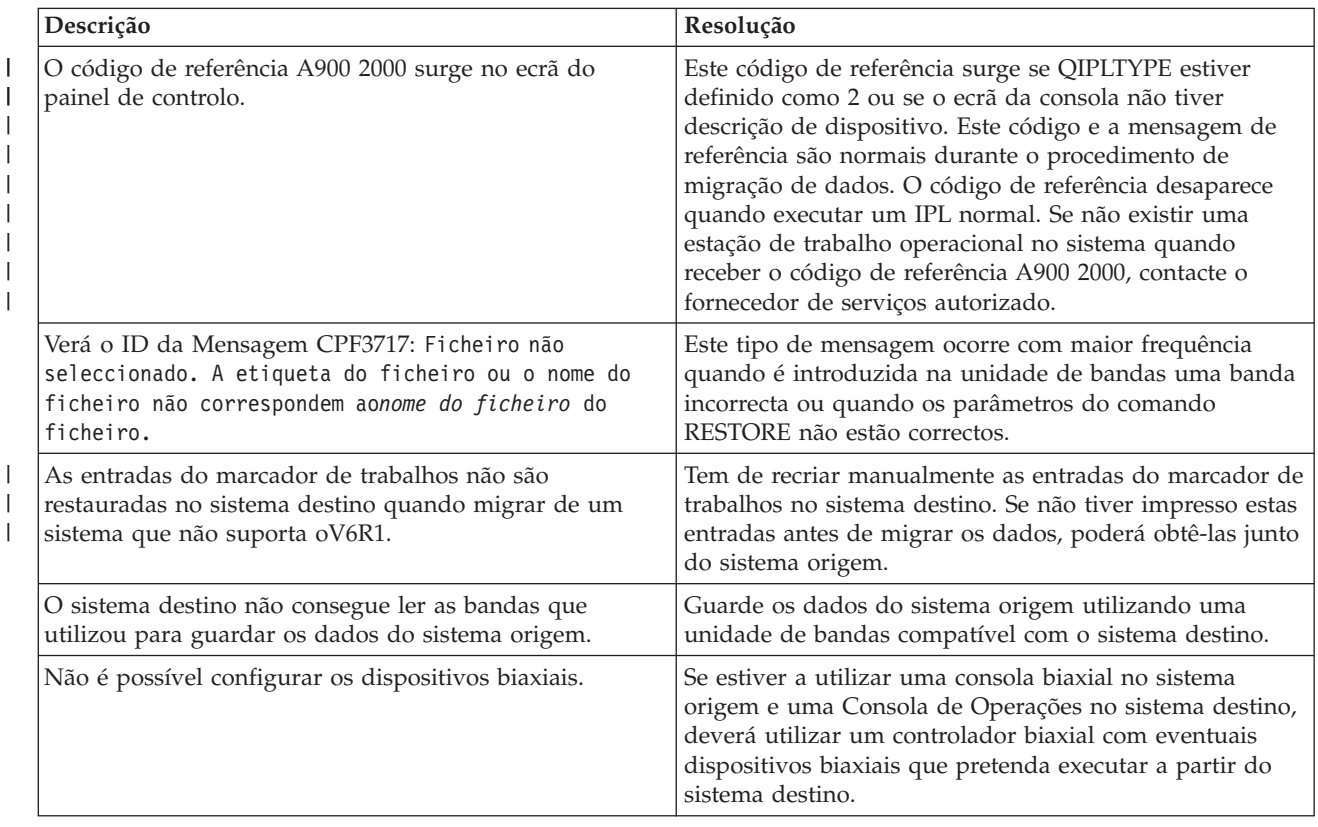

Para mais informações, consulte o documento de planeamento da manutenção preventiva (PSP) no sítio |

da Web Preventive service planning - PSP. O documento PSP para as migrações de dados da V6R1 é | SF98169. Este documento PSP descreve problemas HIPER (High-Impact and PERvasive - de alto impacto | e invasivos). |

## **Informações relacionadas para migração de dados do i5/OS**

Manuais do produto, IBM Redbooks (em formato PDF), sítios da Web, e outras recolhas de tópicos do centro de informações contêm informações que se relacionam com a recolha do tópico Migração de dados. Pode ver ou imprimir qualquer um dos ficheiros PDF.

## **Manuais**

## v **Memorando para os Utilizadores**

Este documento fornece informações sobre alterações do software e do hardware que podem afectar o funcionamento do seu sistema.

v **Instalar, actualizar ou eliminar oi5/OS e software relacionado** (cerca de 220 páginas)

Utilize estas informações se estiver a actualizar o sistema com uma nova edição do i5/OS. Este manual também é um tópico no Centro de Informações doi5/OS . Consulte Instalar, actualizar ou eliminari5/OS e software relacionado.

## **IBM Redbooks**

v **IBM System i5 [Handbook](http://www.redbooks.ibm.com/redpieces/abstracts/sg247486.html)**

Este manual faculta conceitos e especificações técnicas do hardware para modelos e componentes do System i.

v **IBM System i5, [eServer](http://www.redbooks.ibm.com/redpieces/abstracts/sg242155.html) i5 e iSeries System Builder**

Este manual apresenta informações detalhadas e regras de configuração para estes modelos e componentes.

v **iSeries Server [Migration](http://www.redbooks.ibm.com/redpieces/abstracts/sg246055.html)**

Este manual abrange os vários tópicos referentes à migração para tecnologia PCI. Aborda também outras funções importantes como HSL (High Speed Link - Ligação de Alta Velocidade) e a capacidade de manutenção simultânea. Este manual inclui também alguns cenários de actualização para auxiliar no planeamento. Explica funções de actualização como carregar migração de origens de carregamento e migrar para funções LPAR. Descreve também as opções de unidade de expansão que preservam o investimento de hardware ou que migram para nova tecnologia.

## **Sítio da Web**

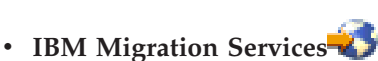

Este sítio da web contém informações sobre os serviços da IBM que têm disponibilidade para ajudar a actualizar o sistema. Este serviço inclui uma sessão de planeamento na qual são produzidos um plano de instalação e uma configuração final de software e hardware. O técnico dos serviços de assistência pode também realizar serviços locais de actualização do sistema para a edição mais recente doi5/OS, conversão de E/S ligada a SPD em E/S ligada a PCI, migração de unidades de discos, consolidação do sistema e outros.

## **v** [Migration](http://www.ibm.com/eserver/iseries/migration)<sup>-2</sup>

Este sítio na Web contém informações acerca dos actuais caminhos de actualização e migração, uma ligação ao Redbook sobre Migração e informação acerca da conversão de E/S ligada a SPC em E/S ligada a PCI.

**· IBM [FACT](http://www.ibm.com/eserver/iseries/fact/)** 

Este sítio da Web contém as Find and Compare Tools (FACT) que processam modelos do System i e actualizam caminhos.

v **IBM System i Support: [Planning](http://www.ibm.com/systems/support/i/planning/)**

Este sítio na Web oferece ligações a uma variedade de informações e ferramentas de planeamento.

v **System i Support Planning: [Migration](http://www.ibm.com/systems/support/i/planning/migrationupgrade.html) and Upgrades**

Este sítio da Web faculta informações sobre produtos ou componentes que podem não ser suportados em futuras edições do sistema operativo i5/OS ou em modelos futuros, Product Previews (apresentações de produtos e Statements os Directions (declarações de direcções).

#### v **IBM System [Planning](http://www.ibm.com/servers/eserver/iseries/lpar/systemdesign.htm) tool**

A ferramenta IBM System Planning (ferramenta LPAR Validation) é uma ferramenta baseada na Web que assiste os utilizadores no planeamento de um ambiente particionado.

v **Dynamic logical [partitioning](http://www.ibm.com/servers/eserver/iseries/lpar/)**

Este sítio na Web contém uma introdução à criação de partições lógicas, assim como informações sobre planeamento, serviços e formação.

v **Performance [Management](http://www.ibm.com/servers/eserver/iseries/perfmgmt/resource.html) for IBM System i**

Esta referência proporciona informações bastante técnicas, úteis sobre o rendimento do sistema para fins de benchmarking de rendimento, planeamento de capacidade e planeamento do rendimento do sistema.

#### v **IBM Systems [Workload](http://www.ibm.com/eserver/iseries/support/estimator) Estimator**

A ferramenta Workload Estimator é uma ferramenta baseada na Web que recomenda aos utilizadores um modelo, um processador, funções interactivas, memória e armazenamento em disco necessários para um conjunto misto de volumes de trabalho.

## **Outras informações** |

### v **Informações de planeamento de manutenção preventiva (PSP)** |

As informações contidas neste PSP descrevem as correcções aplicáveis às migrações. Reveja estas informações antes de migrar os dados entre sistemas. | |

v **Actualizações** |

| |

Utilize estas informações se estiver a actualizar o sistema com novo hardware mas mantendo o seu número de série.

#### v **Criação de partições no servidor** |

As partições lógicas permitem distribuir recursos dentro de um sistema único, de forma a que este |

funcione como dois ou mais sistemas independentes. Estas informações descrevem os conceitos de |

criação de partições e os passos a dar no processo de partição lógica, desde a criação à gestão. |

## <span id="page-22-0"></span>**Apêndice. Informações Especiais**

Estas informações foram desenvolvidas para produtos e serviços disponibilizados nos E.U.A.

Os produtos, serviços ou funções descritos neste documento poderão não ser disponibilizados pelo fabricante noutros países. Consulte o representante do fabricante para obter informações sobre os produtos e serviços actualmente disponíveis na sua área. Quaisquer referências, nesta publicação, a produtos, programas ou serviços do fabricante, não significam que apenas esses produtos, programas ou serviços possam ser utilizados. Qualquer outro produto, programa ou serviço, funcionalmente equivalente, poderá ser utilizado em substituição daqueles, desde que não infrinja qualquer direito de propriedade intelectual do fabricante. No entanto, é da inteira responsabilidade do utilizador avaliar e verificar o funcionamento de qualquer produto, programa ou serviço.

Nesta publicação, podem ser feitas referências a patentes ou a pedidos de patente pendentes. O facto de este documento lhe ser fornecido não lhe confere nenhum direito sobre essas patentes. Todos os pedidos de informação sobre licenças deverão ser endereçados ao fabricante.

IBM Director of Licensing IBM Corporation North Castle Drive Armonk, NY 10504-1785 U.S.A.

Para pedidos de licença relativos a informações de duplo-byte (DBCS), contacte o Departamento de Propriedade Intelectual da IBM no seu país ou envie pedidos, por escrito, para:

IBM World Trade Asia Corporation Licensing 2-31 Roppongi 3-chome, Minato-ku Tokyo 106-0032, Japan

**O parágrafo seguinte não se aplica ao Reino Unido nem a qualquer outro país onde estas cláusulas sejam incompatíveis com a lei local:** ESTA INFORMAÇÃO É FORNECIDA "TAL COMO ESTÁ" SEM GARANTIA DE QUALQUER ESPÉCIE, QUER EXPLÍCITA QUER IMPLÍCITA, INCLUINDO, MAS NÃO SE LIMITANDO ÀS GARANTIAS IMPLÍCITAS DE NÃO INFRACÇÃO, COMERCIALIZAÇÃO OU ADEQUAÇÃO A UM DETERMINADO FIM. Alguns Estados não permitem a exclusão de garantias, quer explícitas quer implícitas, em determinadas transacções; esta declaração pode, portanto, não se aplicar ao seu caso.

Esta publicação pode conter imprecisões técnicas ou erros de tipografia. A IBM permite-se fazer alterações periódicas às informações aqui contidas; essas alterações serão incluídas nas posteriores edições desta publicação. O fabricante pode introduzir melhorias e/ou alterações ao(s) produto(s) e/ou programa(s) descrito(s) nesta publicação em qualquer altura sem aviso prévio.

Quaisquer referências, nesta publicação, a sítios da Web que não sejam propriedade do fabricante são fornecidas apenas para conveniência e não deverão nunca servir como aprovação desses sítios da Web. Os materiais existentes nesses sítios da Web não fazem parte dos materiais destinados a este produto e a utilização desses sítios da Web será da exclusiva responsabilidade do utilizador.

O fabricante pode utilizar ou distribuir qualquer informação que lhe seja fornecida pelo utilizador, de qualquer forma que julgue apropriada, sem incorrer em qualquer obrigação para com o autor dessa informação.

Os titulares de licenças deste programa que pretendam obter informações sobre o mesmo de modo a permitir: (i) o intercâmbio de informações entre programas criados independentemente e outros programas (incluindo este) e (ii) a utilização mútua das informações trocadas, devem contactar:

IBM Corporation Software Interoperability Coordinator, Department YBWA 3605 Highway 52 N Rochester, MN 55901 U.S.A.

Tais informações podem estar disponíveis, sujeitas a termos e condições apropriados, incluindo em alguns casos o pagamento de uma taxa.

O programa licenciado descrito neste documento e todo o material licenciado disponível para o mesmo é fornecido pela IBM nos termos do IBM Customer Agreement, IBM International Program License Agreement ou de qualquer acordo existente entre as partes.

Quaisquer dados de desempenho aqui contidos foram determinados num ambiente controlado. Assim sendo, os resultados obtidos noutros ambientes operativos podem variar significativamente. Algumas medições podem ter sido efectuadas em sistemas ao nível do desenvolvimento, pelo que não existem garantias de que estas medições sejam iguais nos sistemas disponíveis habitualmente. Para além disso, algumas medições podem ter sido calculadas por extrapolação. Os resultados reais podem variar. Os utilizadores deste documento devem verificar os dados aplicáveis ao seu ambiente específico.

A informação relativa a produtos não produzidos por este fabricante foi obtida junto dos fornecedores desses produtos, dos seus comunicados ou de outras fontes de divulgação ao público. Este fabricante não testou esses produtos e não pode confirmar a exactidão do rendimento, da compatibilidade ou de quaisquer outras afirmações relacionadas com produtos não produzidos por este fabricante. Todas as questões sobre as capacidades dos produtos não produzidos por este fabricante deverão ser endereçadas aos fornecedores desses produtos.

Todas as afirmações relativas às directivas ou intenções futuras do fabricante estão sujeitas a alterações ou descontinuação sem aviso prévio, representando apenas metas e objectivos.

Todos os preços mostrados são os actuais preços de retalho sugeridos pelo fabricante e estão sujeitos a alterações sem aviso prévio. Os preços dos concessionários podem variar.

Estas informações destinam-se apenas a planeamento. As informações estão sujeitas a alterações antes de os produtos descritos ficarem disponíveis.

Estas informações contêm exemplos de dados e relatórios utilizados em operações comerciais diárias. Para ilustrá-los o melhor possível, os exemplos incluem nomes de indivíduos, firmas, marcas e produtos. Todos estes nomes são fictícios e qualquer semelhança com nomes e moradas reais é mera coincidência.

#### DIREITOS DE AUTOR:

Esta publicação contém programas de aplicações exemplo em linguagem de origem, os quais pretendem ilustrar técnicas de programação em diversas plataformas operativas. Poderá copiar, modificar e distribuir estes programas exemplo sem qualquer encargo para com a IBM, no intuito de desenvolver, utilizar, comercializar ou distribuir programas de aplicação conformes à interface de programação de aplicações relativa à plataforma operativa para a qual tais programas exemplo foram escritos. Estes exemplos não foram testados exaustivamente nem em todas as condições. Por conseguinte, a IBM não pode garantir a fiabilidade ou o funcionamento destes programas.

Cada cópia ou qualquer parte destes programas exemplo ou trabalho derivado deve incluir o seguinte aviso de direitos de autor:

<span id="page-24-0"></span>© IBM 2008. Partes deste código derivam de Programas Exemplo da IBM Corp. © Copyright IBM Corp. 2008. Todos os direitos reservados.

Se estiver a consultar as informações neste documento electrónico, é possível que as fotografias e as ilustrações a cores não estejam visíveis.

## **Informações da interface de programação**

Estes Documentos de publicação de migrações de dados destinam-se a Interfaces de Programação que permitem aos cliente escrever programas para obter os serviços do i5/OS.

## **Marcas Comerciais**

Os termos seguintes são marcas comerciais da International Business Machines Corporation nos Estados Unidos e/ou noutros países:

AS.400e eServer i5/OS IBM iSeries OS/400 Redbooks xSeries

| |

> Microsoft, Windows, Windows NT e o logotipo Windows são marcas comerciais da Microsoft Corporation nos Estados Unidos e/ou noutros países.

Outros nomes de empresas, produtos e serviços podem ser marcas comerciais ou marcas de serviços de terceiros.

## **Termos e condições**

As permissões de utilização destas publicações são concedidas sujeitas aos termos e condições seguintes.

**Utilização pessoal:** Pode reproduzir estas publicações para uso pessoal e não comercial, desde que mantenha todas as informações de propriedade. Não pode executar qualquer trabalho derivado destas publicações, nem reproduzir, distribuir ou apresentar qualquer parte das mesmas, sem o expresso consentimento do fabricante.

**Utilização comercial:** Pode reproduzir, distribuir e apresentar estas publicações exclusivamente no âmbito da sua empresa, desde que mantenha todas as informações de propriedade. Não pode executar qualquer trabalho derivado destas publicações, nem reproduzir, distribuir ou apresentar estas publicações, ou qualquer parte das mesmas fora das instalações da empresa, sem o expresso consentimento do fabricante.

À excepção das concessões expressas nesta permissão, não são concedidos outros direitos, permissões ou licenças, quer explícitos, quer implícitos, sobre as publicações ou quaisquer informações, dados, software ou outra propriedade intelectual contidos nesta publicação.

O fabricante reserva-se o direito de retirar as permissões concedidas nesta publicação sempre que considerar que a utilização das publicações pode ser prejudicial aos seus interesses ou, tal como determinado pelo fabricante, sempre que as instruções acima referidas não estejam a ser devidamente cumpridas.

Não pode descarregar, exportar ou reexportar estas informações, excepto quando em total conformidade com todas as leis e regulamentos aplicáveis, incluindo todas as leis e regulamentos de exportação em vigor nos E.U.A.

O FABRICANTE NÃO GARANTE O CONTEÚDO DESTAS PUBLICAÇÕES. AS PUBLICAÇÕES SÃO FORNECIDAS ″TAL COMO ESTÃO″ (AS IS) E SEM GARANTIAS DE QUALQUER ESPÉCIE, QUER EXPLÍCITAS, QUER IMPLÍCITAS, INCLUINDO, MAS NÃO SE LIMITANDO ÀS GARANTIAS IMPLÍCITAS DE COMERCIALIZAÇÃO, NÃO INFRACÇÃO E ADEQUAÇÃO A UM DETERMINADO FIM.

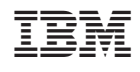